# **Руководство пользователя MDC-i7260F Часть 1 (обзор изделия)**

Версия 4.0

Micro Digital INC. [www.microdigital.ru](http://www.microdigital.ru/) [www.md-ip.ru](http://www.md-ip.ru/)

# Содержание

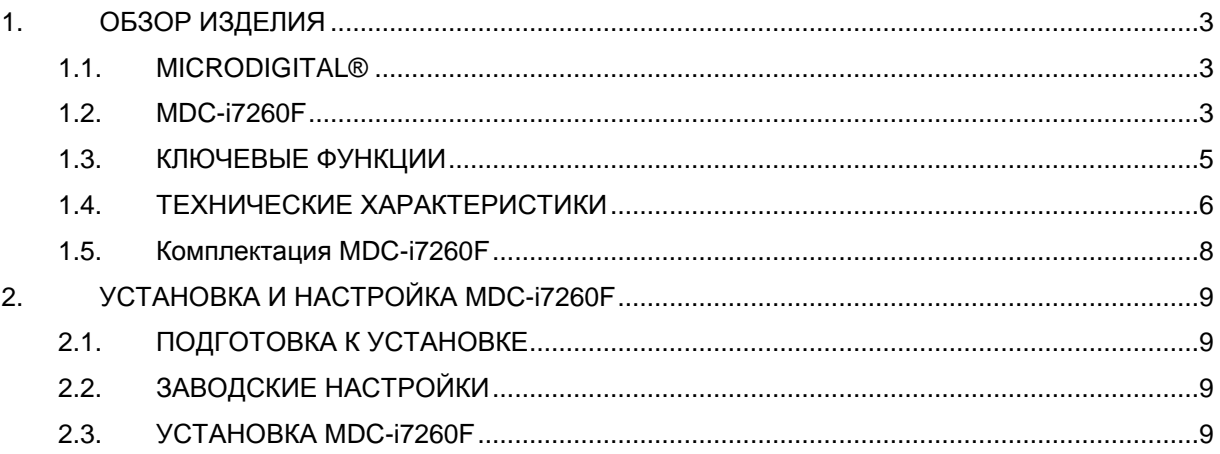

## <span id="page-2-0"></span>**1.** ОБЗОР ИЗДЕЛИЯ

#### <span id="page-2-1"></span>**1.1. MICRODIGITAL®**

Компания MICRODIGITAL® более 5-ти лет занимается производством оборудования для систем видеонаблюдения. Мы создаем самые современные и высокотехнологичные устройства. На данный момент мы предлагаем нашим клиентам не только широчайшую линейку оборудования для построения классических систем видеонаблюдения, но и не менее развитую линейку IP и HD-SDI систем. Наше оборудование дает возможность построения систем различной степени сложности.

Квалифицированная техническая поддержка пользователей, мощные средства интеграции предоставляют самые широкие возможности использования продукции MICRODIGITAL как в составе распределенных интегрированных систем, так и как законченные решения.

#### <span id="page-2-2"></span>**1.2. MDC-i7260F**

MDC-i7260F автономное устройство для передачи видео с использованием стека протоколов TCP\IP.

Данное устройство может передавать до 30fps@1280x720 с использованием технологии Ethernet 10/100Base-T. MDC-i7260F поддерживает управляемый формат сжатия H.264, таким образом достигается оптимизация потока в сети, и уменьшение необходимого дискового пространства для хранения видео. Также, устройство поддерживает формат Motion JPEG для обеспечения максимальной гибкости и совместимости.

MDC-i7260F имеет высококачественную CMOS матрицу с прогрессивной разверткой, что позволяет добиться максимально чистого и четкого изображения при полной скорости передачи (30fps) в максимальном разрешении (1280x720).

MDC-i7260F – автономное устройство позволяющее вести запись и получать доступ к видеоизображению без использования дополнительного программного обеспечения. Широко используется в качестве системы наблюдения для стационарных объектов таких как: розничные магазины, заправочных станций и т.д. Имеет открытый протокол передачи данных и поддерживает международные стандарты ONVIF и PSIA, что дает широкие возможности по интеграции устройства с различными системами записи и мониторинга.

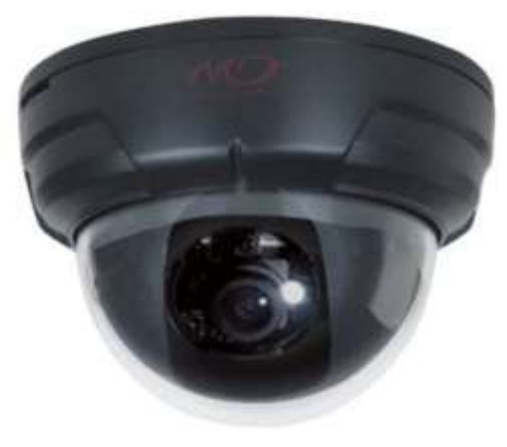

**image 1 : MDC-i7260F**

#### <span id="page-4-0"></span>**1.3. КЛЮЧЕВЫЕ ФУНКЦИИ**

- H.264 / MJPEG двойной поток кодирования и передачи
- Автоопределение Ethernet 10/100Base-T.
- Настройка и управление с помощью веб-браузера
- Скорость передачи до 30 кадров в секунду через TCP/IP network
- Сохранение пропускной способности для H.264
- H.264 Bitrate Control (VBR/CBR)
- H.264 Управление полосой пропускания
- Поддержка двойного потока (Motion JPEG и H.264)
- Слот Micro SD
- Возможность удаленного просмотра записи с SD карты
- Поддержка динамического IP на IPCCTVDNS server
- Поддержка стандартов ONVIF и PSIA
- Функция шифрования аутентификации пользователей
- Работа с FTP сервером
- Передача оповещения с помощью E-mail

## <span id="page-5-0"></span>**1.4. ТЕХНИЧЕСКИЕ ХАРАКТЕРИСТИКИ**

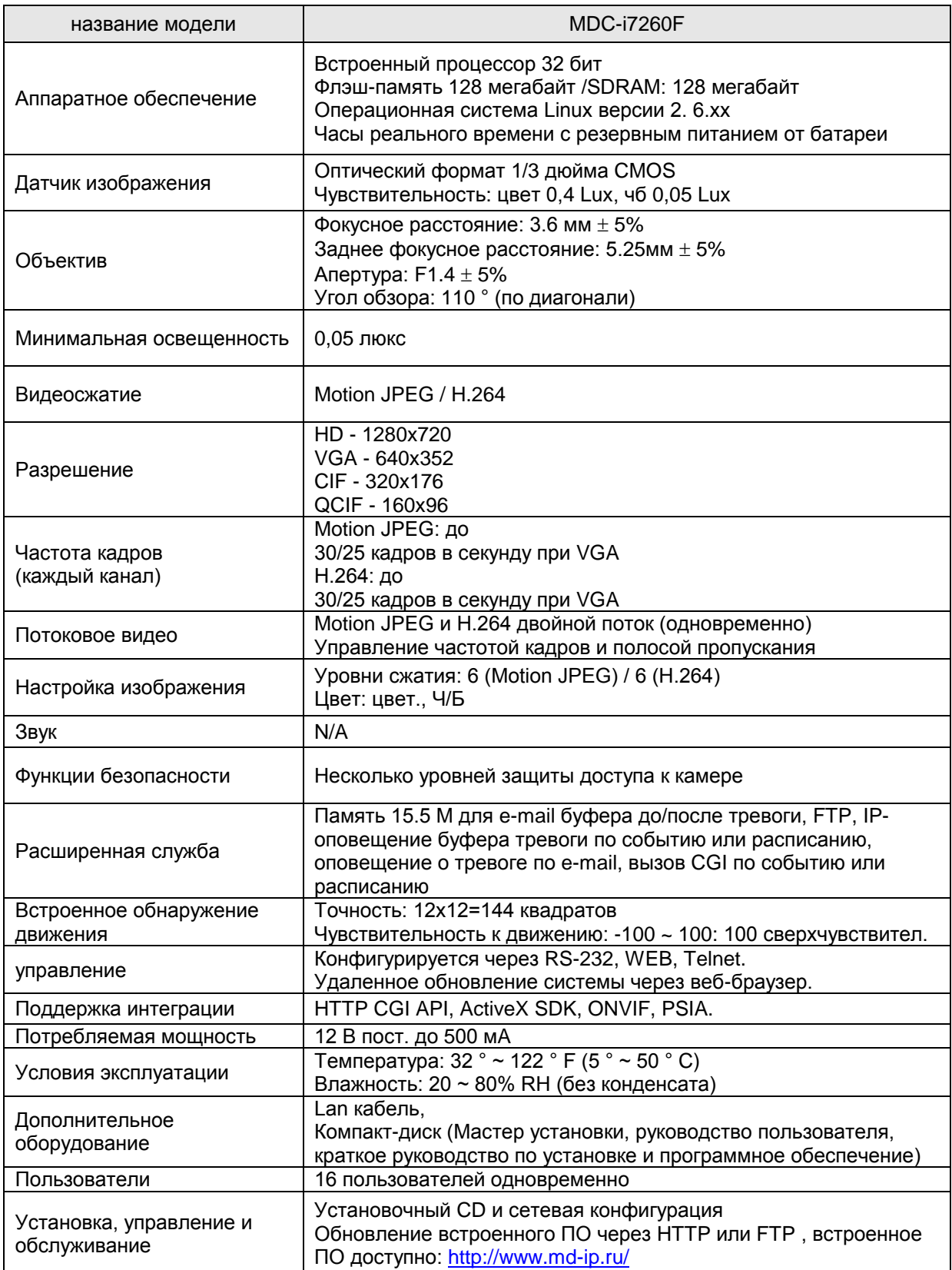

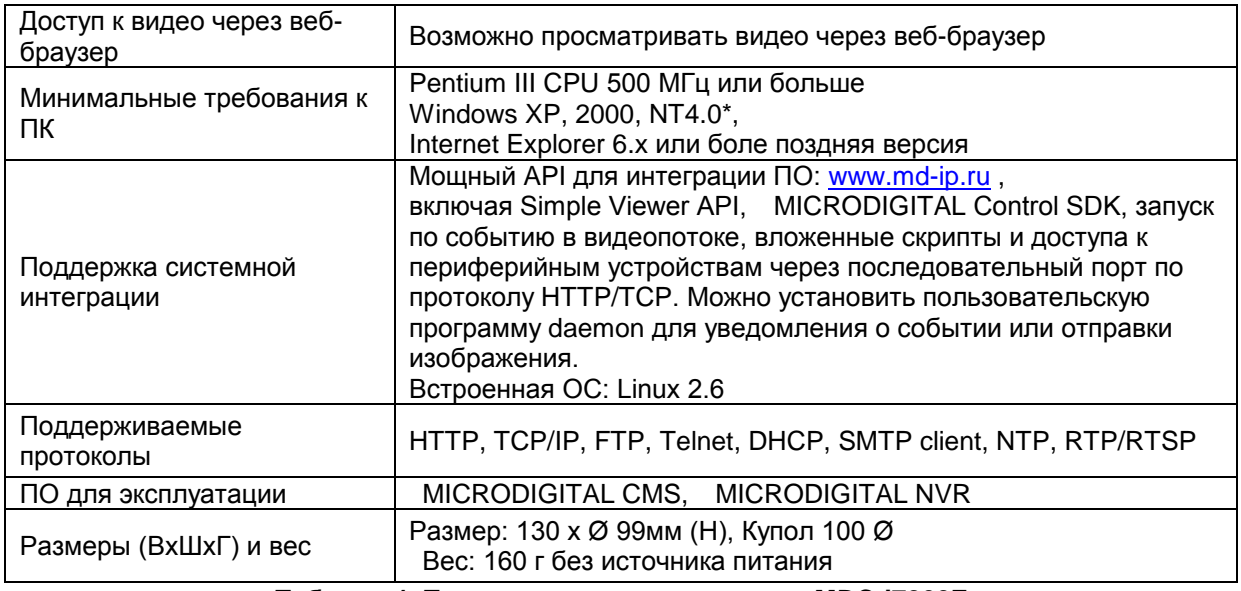

**Таблица 1. Технические характеристики MDC-i7260F**

### <span id="page-7-0"></span>**1.5. Комплектация MDC-i7260F:**

В комплект поставки MDC-i7260F входят:

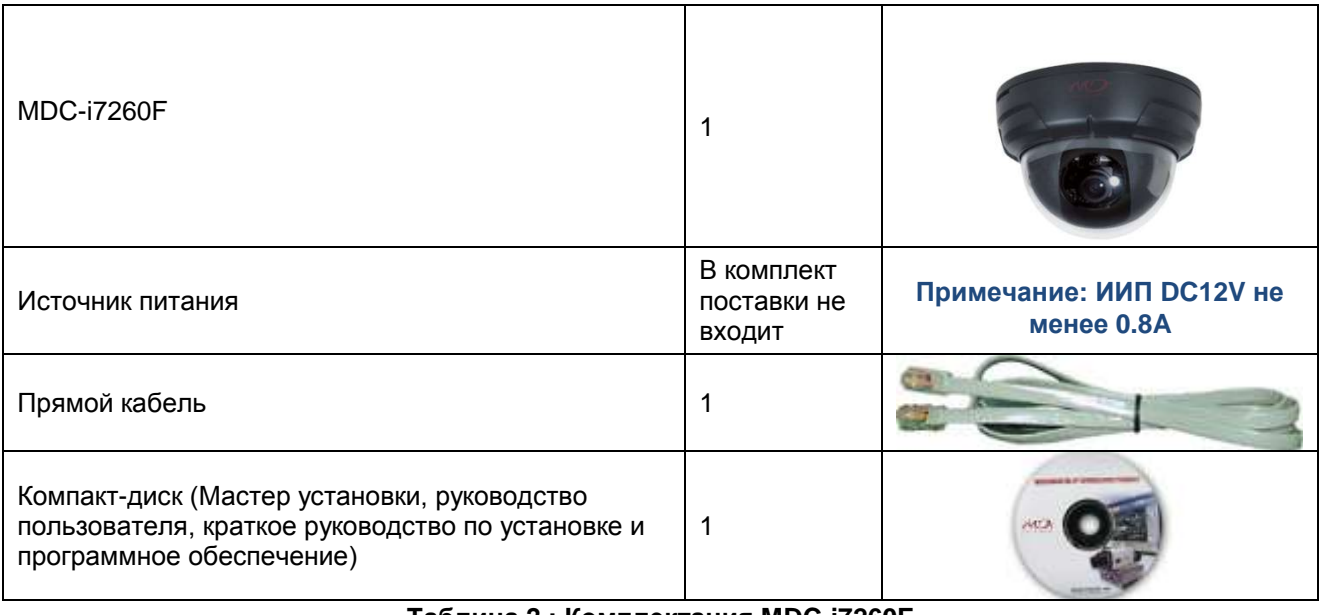

**Таблица 2.: Комплектация MDC-i7260F**

*В случае обнаружения некомплекта обратитесь к местному дилеру.*

## <span id="page-8-0"></span>**2. УСТАНОВКА И НАСТРОЙКА MDC-i7260F**

### <span id="page-8-1"></span>**2.1. ПОДГОТОВКА К УСТАНОВКЕ**

- Ознакомьтесь с руководством пользователя
- Проверьте сетевое окружение (IP-адрес, маску сети и шлюз по умолчанию)
- Назначьте IP-адрес для MDC-i7260F

## <span id="page-8-2"></span>**2.2. ЗАВОДСКИЕ НАСТРОЙКИ**

Ниже приведены настройки по умолчанию для устройства.

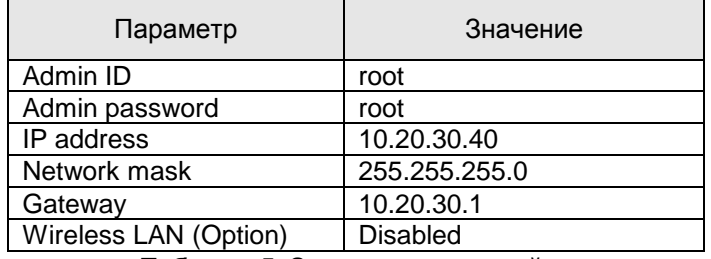

**Таблица 5. Заводская настройка**

*Admin ID и пароль чувствительны к регистру.*

#### <span id="page-8-3"></span>**2.3. УСТАНОВКА MDC-i7260F**

Ниже описаны действия по установке MDC-i7260F

- 1. Подключите кабель LAN к порту LAN MDC-i7260F
- 2. Подключите источник питания к MDC-i7260F

Затем выполняйте действия, перечисленные ниже для настройки MDC-i7260F.

- Настройка сети
- Настройка камеры
- Настройка службы

Подробная настройка IP устройств MICRODIGITAL описана в «Руководство пользователя. Часть 2» и «Руководство пользователя. Часть 3».